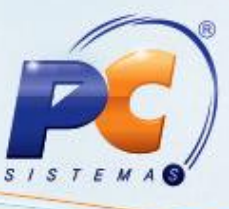

# **Apresentação**

O MyFrota, ferramenta desenvolvida pela Sofit com a mais avançada plataforma tecnológica disponível, Sales Force, disponibiliza uma visão completa dos recursos estratégicos de gestão de frotas das empresas, possibilitando o controle total dos processos envolvidos para tomada de decisões. Agora, a solução MyFrota integra-se ao sistema WinThor com a finalidade de automatizar e agilizar os processos de gerenciamento.

# **Primeira Etapa da Integração**

Na primeira etapa do processo de integração são disponibilizados os seguintes cadastros:

#### **1. Cadastro de Cliente**

No cadastro de cliente, realizado pelo WinThor e enviado ao MyFrota através da integração, são apresentados os seguintes campos:

- Razão social do cliente;
- Nome fantasia do cliente;
- CPF/CNPJ do cliente, não sendo permitido cadastrar clientes com CNPJ/CPF e Razão Social repetidos no MyFrota;
- Endereço comercial do cliente (localização do cliente);
- Município do cliente (localização do cliente);
- Estado do cliente (localização do cliente);
- CEP do cliente (localização do cliente);
- Situação do cliente.

Operações da Integração:

- Inclusão de um novo cliente;
- Alteração de cliente somente é realizada quando já incluído anteriormente no MyFrota pela integração;
- Exclusão de clientes não existe na integração.

#### **2. Cadastro de Fornecedor**

No cadastro de fornecedor, realizado pelo WinThor e enviado ao MyFrota através da integração, são apresentados os seguintes campos:

 Razão social do fornecedor, não sendo permitido cadastrar fornecedores com Razão Social repetidos no MyFrota;

© Todos os direitos reservados. – PC Sistemas – v. 1.0 - Data: 12/11/2012 Página **1** de **5**

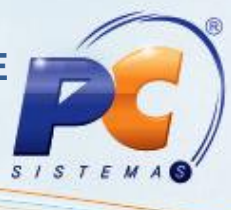

- Nome fantasia do fornecedor;
- CPF/CNPJ do fornecedor, não sendo permitido cadastrar fornecedores com CNPJ/CPF repetidos no MyFrota;
- Endereço do fornecedor (localização);
- Cidade do fornecedor (localização);
- Estado do fornecedor (localização);
- País do fornecedor (localização);
- CEP do fornecedor (localização);
- Situação do fornecedor.

**Observação**: O tipo de fornecedor é enviado com o valor **A Definir** (lista de opções do MyFrota).

Operações da Integração:

- Inclusão de um novo fornecedor;
- Alteração de fornecedor somente é realizada quando já incluído anteriormente no MyFrota pela integração;
- Exclusão de fornecedor não existe na integração.

# **3. Cadastro de Funcionário**

No cadastro de funcionário, realizado pelo WinThor e enviado ao MyFrota através da integração, são apresentados os seguintes campos:

- Número da matrícula do funcionário;
- Código da filial (empresa onde o funcionário exerce a função);
- Nome do funcionário, não sendo permitido cadastrar funcionário com o nome repetido no MyFrota;
- Número do Cadastro Nacional de Habilitação;
- Data de validade da CNH;
- Categoria da CNH;
- Situação do funcionário.

**Observação**: A função do funcionário é enviada com o valor **A Definir** (pré-cadastro do MyFrota).

Operações da Integração:

- Inclusão de um novo funcionário;
- Alteração de um funcionário somente é realizada quando já incluído anteriormente no MyFrota pela integração;
- Exclusão de funcionário não existe na integração.

© Todos os direitos reservados. – PC Sistemas – v. 1.0 - Data: 12/11/2012 Página **2** de **5**

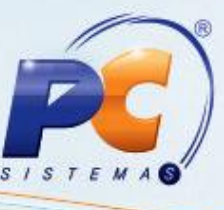

### **4. Cadastro do Produto**

No cadastro do produto, realizado pelo WinThor e enviado ao MyFrota através da integração, são apresentados os seguintes campos:

- Descrição dos produtos, não sendo permitido cadastrar produtos com descrição repetida no MyFrota;
- Código do produto;
- Situação do produto.

**Observação**: O tipo de produto e subsistema são enviados com o valor **A Definir** (pré-cadastro do MyFrota), assim como a unidade de medida (lista de opções do MyFrota).

Operações da Integração:

- Inclusão de um novo produto que não seja de revenda;
- Alteração de um produto somente é realizada quando já incluído anteriormente no MyFrota pela integração;
- Exclusão de produto não existe na integração.

#### **5. Cadastro do Carregamento**

No cadastro do carregamento, realizado pelo WinThor e enviado ao MyFrota através da integração, são apresentados os seguintes campos:

- Número do carregamento;
- Data de saída do veículo;
- Valor total do carregamento;
- Veículo do carregamento.

No cadastro do carregamento são apresentados os seguintes campos:

- Número das Notas Fiscais (o carregamento possui a lista de notas fiscais que estão relacionadas a ele);
- Data de saída das Notas Fiscais;
- Cliente do carregamento;
- Valor total da Nota Fiscal.

Operações da Integração:

- Inclusão de um novo carregamento faturado;
- Os carregamentos enviados para o MyFrota são os que possuem clientes e veículos que foram integrados do MyFrota para o WinThor.

© Todos os direitos reservados. – PC Sistemas – v. 1.0 - Data: 12/11/2012 Página **3** de **5**

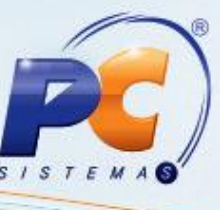

### **6. Cadastro do Veículo**

No cadastro do veículo (integração realizada do MyFrota para o WinThor) são apresentados os seguintes campos:

- Descrição do veículo;
- Marca do veículo;
- Placa do veículo;
- Chassi do veículo;
- Valores possíveis para a situação do veículo: **V** Viagem, **B**  Bloqueado, **O** Oficina, **L** Livre e **I** - Inativo.

Operações da Integração:

- Inclusão de um novo veículo;
- Alteração de um veículo somente quando já integrado anteriormente.

# **7. Cadastro da Requisição de Material/Recebimento**

No cadastro da requisição de material de consumo (recebimento), a integração é realizada do MyFrota para o WinThor e são apresentados os seguintes campos:

- Número da pré-requisição de produtos;
- Código da filial de origem da pré-requisição (a requisição é enviada do MyFrota para o WinThor sem a identificação de filial, que deverá ser informada na pré-requisição do WinThor);
- Data de criação da pré-entrada;
- Código do gerador da pré-requisição;
- Motivo da pré-requisição;
- Situação da pré-requisição.

No cadastro de requisição de material de consumo (itens) são apresentados os seguintes campos:

- Número da pré-requisição de produtos;
- Código dos produtos da pré-requisição;
- Quantidade requisitada;
- Número do lote que está sendo baixado (caso o produto utilize controle por lote);
- Código da operação.

**Observação**: As requisições recebidas no WinThor, através da integração com o MyFrota, são as que possuem funcionários e produtos que foram integrados do WinThor para o MyFrota.

© Todos os direitos reservados. – PC Sistemas – v. 1.0 - Data: 12/11/2012 Página **4** de **5**

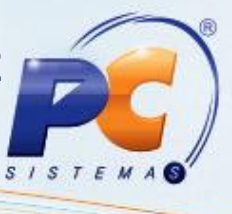

Operações da Integração:

- Inclusão da requisição de material;
- Alteração da requisição somente é realizada caso esteja com a situação **L- liberada** no WinThor. As informações alteradas são: Situação da requisição e quantidade requisitada do produto.

#### **8. Cadastro de Requisição Material/Envio**

No cadastro de requisição de material (envio da baixa da requisição de material), a integração é realizada do WinThor para o MyFrota e são apresentados os seguintes campos:

- Quantidade atendida do produto;
- Situação da requisição;
- Produto para o processo de integração.

**Observação**: Somente é enviada a baixa da requisição (total ou parcial) que for integrada do MyFrota para o WinThor.

Operações da Integração:

- Envio da baixa da requisição de material.
- As informações alteradas na baixa são: Situação da requisição e quantidade atendida do produto.

Mantenha o **WinThor Atualizado**, assim você proporciona o crescimento da sua empresa através de soluções criadas especialmente para o seu negócio!

Colocamo-nos a disposição para maiores esclarecimentos e sugestões.

Fale com a PC: [www.grupopc.com.br](http://www.grupopc.com.br/)

Central de Relacionamento - (62) 3250 0210

© Todos os direitos reservados. – PC Sistemas – v. 1.0 - Data: 12/11/2012 Página **5** de **5**